# 2 Finish Windows setup

Terminez l'installation de Windows | Hoàn tất cài đặt Windows إنهاء إعداد Windows

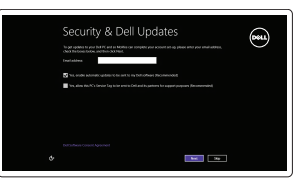

Get online now so you can finish artifing up your PC. If you're not sure which network to pick, ask the p

A Wireless

Localisez vos applications Dell | Xác định vị trí các ứng dụng Dell của bạn تحديد تطبيقات Dell

# Locate your Dell apps

# Learn how to use Windows

Apprenez à utiliser Windows | Tìm hiểu cách sử dụng Windows تعرف على كيفية استخدام نظام التشغيل Windows

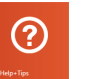

Guide d'information rapide Hướng dẫn khởi động nhanh

# My Dell

#### Register your computer ▕▕₹▏

Mon Dell | Dell của tôi جهاز Dell الخاص بي

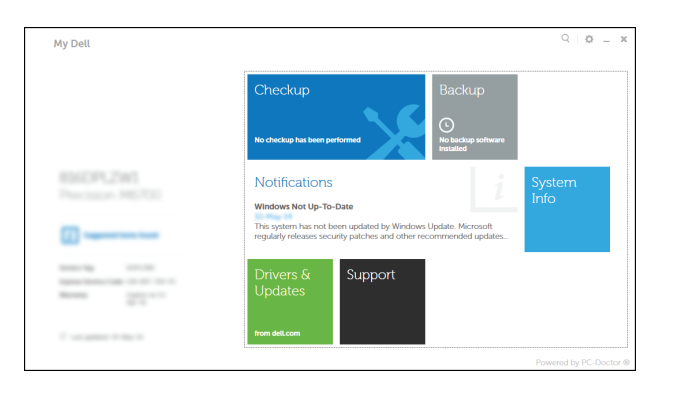

# Connect the power adapter and 1 press the power button

Connectez l'adaptateur d'alimentation et appuyez sur le bouton d'alimentation

> Activez la sécurité et les mises à jour Bật tính năng bảo mật và cập nhật تمكين الأمان والتحديثات

Kết nối với bộ chuyển đổi nguồn điện và nhấn nút nguồn توصيل مهايئ التيار والضغط على زر التشغيل

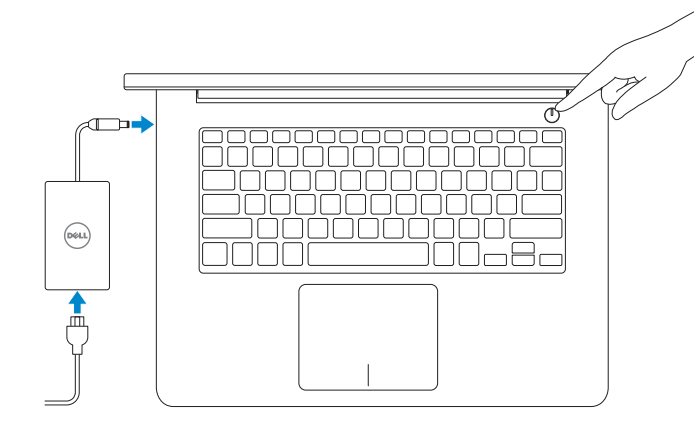

Enregistrez votre ordinateur | Đăng ký máy tính của bạn تسجيل الكمبيوتر

**EMARQUE :** si vous vous connectez à partir d'un réseau sans fil sécurisé, saisissez le mot de passe d'accès au réseau sans fil lorsque vous y êtes invité.

#### Dell Backup and Recovery

**GHI CHÚ:** Nếu bạn đang kết nối với một mạng không dây bảo mật, hãy nhập mật khẩu để truy cập mạng không dây khi được nhắc.

Dell Backup and Recovery | Sao lưu và Phục hồi Dell Dell Backup and Recovery

**ملاحظة:** ملاحظة: إذا كنت متصلا بشبكة لاسلكية امنة، ادخل كلمة المرور للدخول للشبكة اللاسلكية عند مطالبتك بذلك.

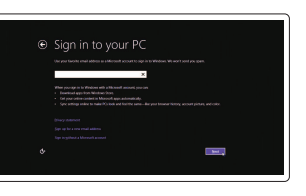

© 2014 Dell Inc. © 2014 Microsoft Corporation.

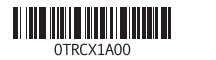

2014-10 Printed in China.

Help and Tips Aide et conseils | Trơ giúp và Meo التعليمات والتلميحات

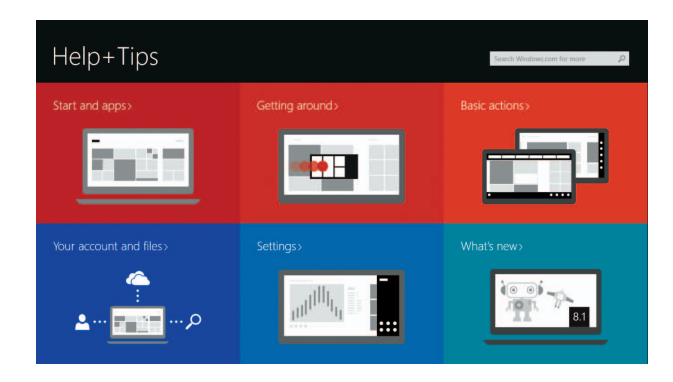

#### Enable security and updates

# Connect to your network

Connectez-vous à votre réseau Kết nối vào mạng của bạn التوصيل بالشبكة

#### **MOTE:** If you are connecting to a secured wireless network, enter the password for the wireless network access when prompted.

#### Sign in to your Microsoft account or create a local account

Connectez-vous à votre compte Microsoft ou créez un compte local Đăng nhập vào tài khoản Microsoft của bạn và tạo tài khoản trên máy tính قمب تسجيل الدخول إلى حساب Microsoft أو قم بإنشاء حساب محلي

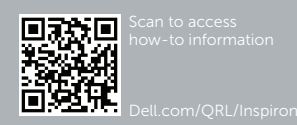

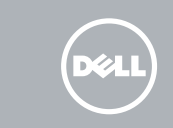

Product support and manuals

Support produits et manuels Hỗ trợ sản phẩm và sách hướng dẫn دعم المنتج والدالئل

dell.com/support dell.com/support/manuals dell.com/windows8

Contact Dell

Contacter Dell | Liên hệ Dell

االتصال بـ Dell

# dell.com/contactdell

Regulatory and safety Réglementations et sécurité | Quy định và an toàn ممارسات األمان والممارسات التنظيمية

dell.com/regulatory\_compliance

Regulatory model Modèle réglementaire | Model quy định الموديل التنظيمي

P49G

Regulatory type Type réglementaire | Loại quy định النوع التنظيمي

P49G001

#### Computer model Modèle de l'ordinateur | Model máy tính موديل الكمبيوتر

Inspiron 5448

# Quick Start Guide

# Inspiron 14

5000 Series

# Features

Caractéristiques | Tính năng | الميزات

1. الميكروفون الايمن 2. الكاميرا مصباح حالة الكاميرا . 3 4. الميكروفون الايسر منفذ كابل آمن . 5 منفذ مهايئ التيار . 6 منفذ 2.0 USB . 7 8. قارئ بطاقات الوسائط مصباح حالة البطارية والتشغيل . 9 1010مصباح نشاط محرك األقراص الثابتة

- 1. Right microphone
- 2. Camera
- 3. Camera-status light
- 4. Left microphone
- 5. Security-cable slot
- 6. Power -adapter port
- 7. USB 2.0 port
- 8. Media-card reader
- 9. Power and battery-status light
- 10. Hard-drive activity light

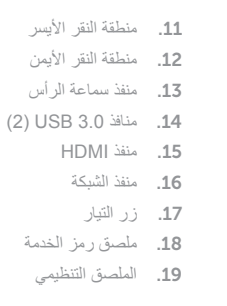

Mute audio  $\blacktriangleleft$ 

- 2. Caméra
- 3. Voyant d'état de la caméra
- 4. Microphone gauche
- 5. Emplacement pour câble de sécurité
- 6. Port de l'adaptateur d'alimentation 17. Bouton d'alimentation
- 7. Port USB 2.0
- 8. Lecteur de carte mémoire
- 9. Voyant d'état de l'alimentation
- 10. Voyant d'activité du disque dur
- 11. Zone de clic gauche
- 12. Zone de clic droit
- 13. Port pour casque
- 14. Ports USB 3.0 (2)
- 15. Port HDMI
- 16. Port réseau
- 
- 18. Étiquette de numéro de série
- 19. Étiquette de conformité aux normes

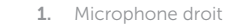

- 1. Micrô phải 2. Camera 3. Đèn trạng thái camera 4. Micrô trái 5. Khe cáp bảo vệ 6. Cổng bộ chuyển đổi nguồn điện 7. Cổng USB 2.0
- 8. Khe đọc thẻ nhớ
- 9. Đèn trạng thái pin và nguồn điện
- 10. Đèn hoạt động ổ đĩa cứng
- 11. Vùng nhấp trái
- 12. Vùng nhấp phải
- 13. Cổng tai nghe
- 14. Cổng USB 3.0 (2)
- 15. Cổng HDMI
- 16. Cổng mang
- 17. Nút nguồn
- 18. Nhãn Thẻ bảo trì
- 19. Nhãn quy định

# Shortcut keys

Touches de fonction | Phím tắt مفاتيح االختصار

> Couper le son | Tắt âm كتم الصوت

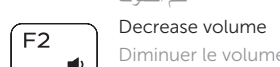

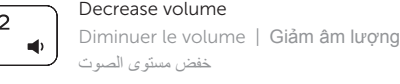

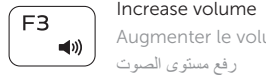

- Augmenter le volume | Tăng âm lượng
- رفع مستوى الصوت Play previous track/chapter

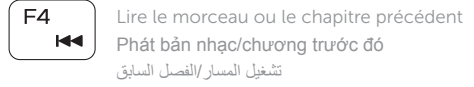

Play/Pause

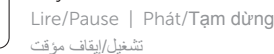

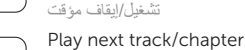

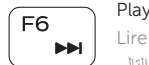

Lire le morceau ou le chapitre suivant | Phát bản nhạc/chương kế tiếp تشغيل المسار/الفصل التالي

### Switch to external display

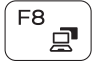

Basculer vers un moniteur externe Chuyển đổi sang màn hình hiển thị bên ngoài

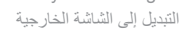

# Open Search charm

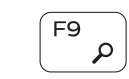

Ouvrir l'icône Rechercher Mở nút Tìm kiếm افتح اختصار البحث

### Toggle keyboard backlight — optional

Activer/Désactiver le rétroéclairage du clavier (en option)

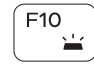

Bật tắt đèn nền bàn phím - tùy chọn

تبديل اإلضاءة الخلفية للوحة المفاتيح - اختياري

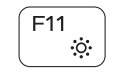

# Decrease brightness

Diminuer la luminosité | Giảm độ sáng تخفيض مستوي السطوع

# Increase brightness

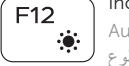

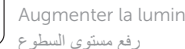

Augmenter la luminosité | Tăng độ sáng

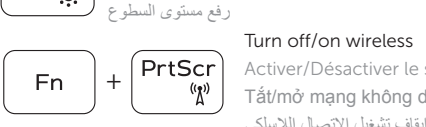

Activer/Désactiver le sans fil Tắt/mở mạng không dây تشغيل/إيقاف تشغيل االتصال الالسلكي

# Toggle Fn-key lock

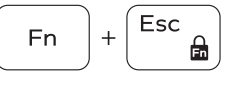

Verrouiller/Déverrouiller la touche Fn Bật tắt khóa phím Fn تبديل قفل مفتاح Fn

# NOTE: For more information, see *Specifications* at dell.com/support .

- REMARQUE : pour plus d'informations, consultez la section *Caractéristiques* sur dell.com/support .
- **GHI CHÚ:** Để biết thêm thông tin, hãy xem *Thông số kỹ thuật* tại **dell.com/support** .

**مالحظة:** لمزيد من المعلومات، راجع المواصفات على العنوان **support/com.dell**.

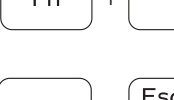

# $F5$  $\blacktriangleright$  H

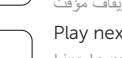

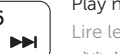

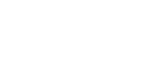

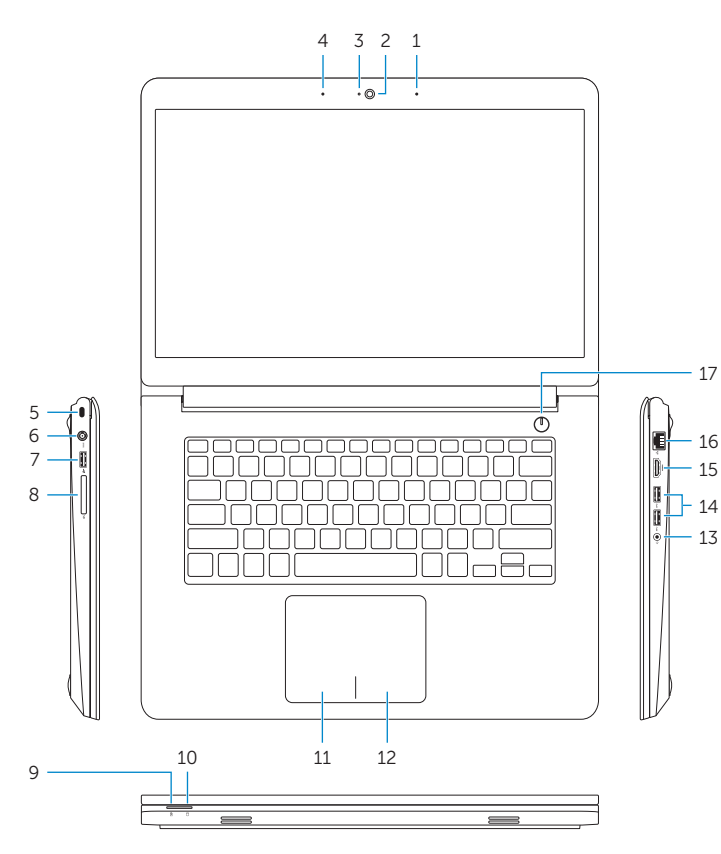

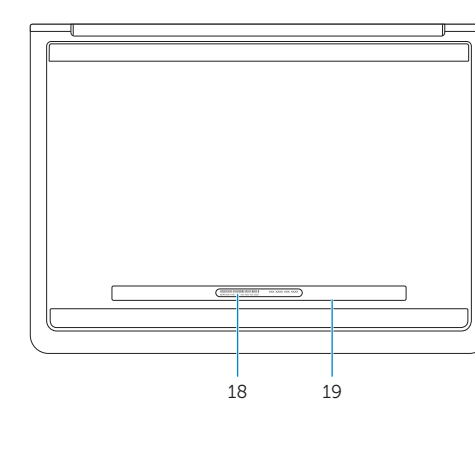

11. Left-click area 12. Right-click area 13. Headset port 14. USB 3.0 ports (2) 15. HDMI port 16. Network port 17. Power button 18. Service Tag label 19. Regulatory label